# Issues & Resolution for BW Enhancement Pack Upgrade

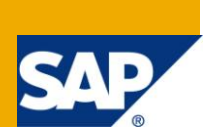

# **Applies to:**

**SAP BI 2004s or SAP BI 7.0** 

## **Summary**

This article highlights the issues faced while upgrading the SAP BW Netweaver 7.0 system to Enhancement Pack 1 and the possible solutions.

**Authors:** Richa Verma & Sarika Rathore

**Company:** Infosys Technologies Ltd.

**Created on:** 20th September 2011

## **Author Bio**

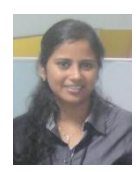

Richa Verma is a SAP BI consultant in Infosys Technologies with 3.8 years of experience in IT industry in SAP BW Development/Implementation projects and SAP Business Objects.

Sarika Rathore has approx 3 years of professional experience in IT industry in SAP BW

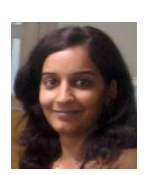

She is currently working as a BW consultant with Infosys Technologies Ltd.

# **Table of Contents**

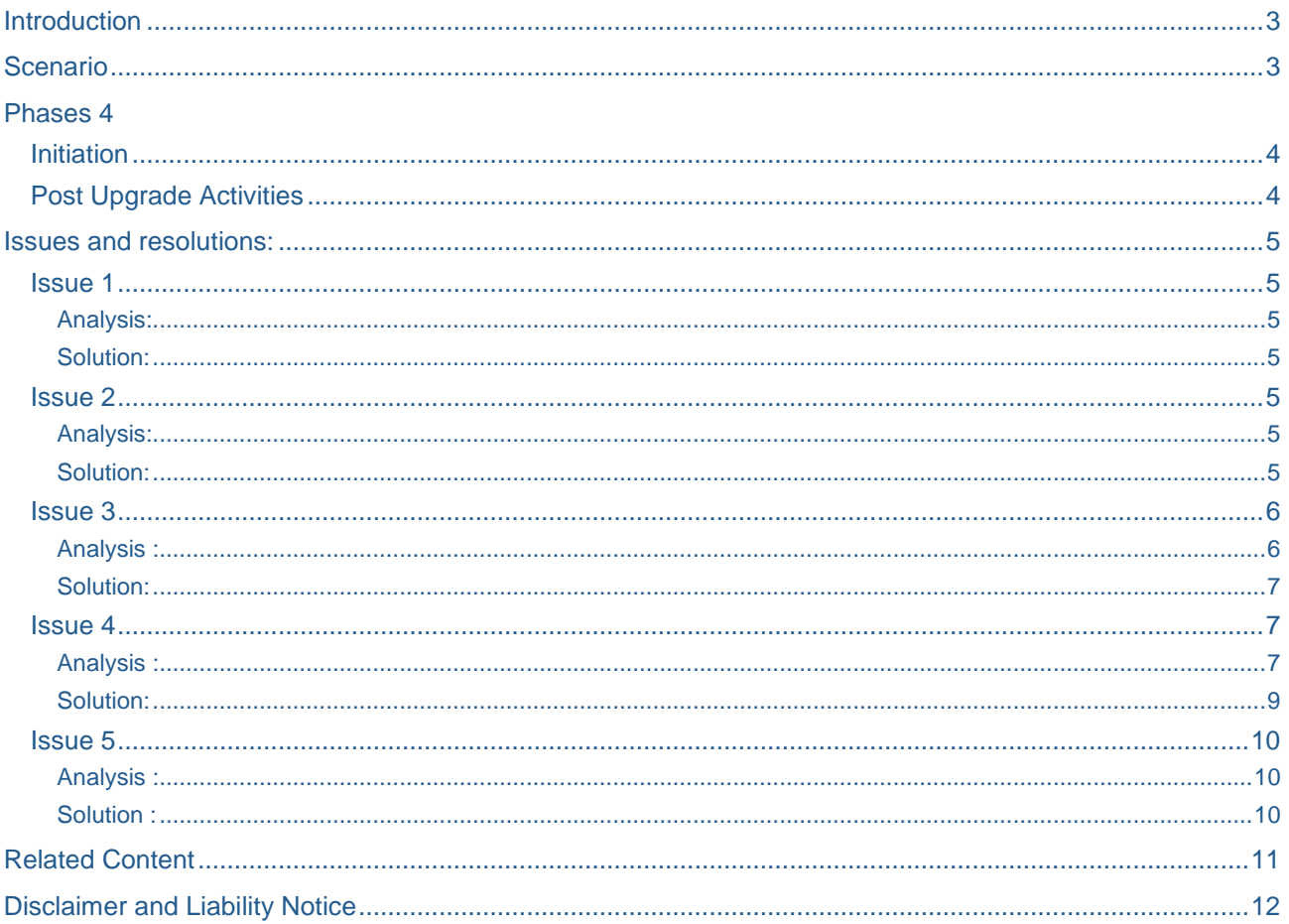

# <span id="page-2-0"></span>**Introduction**

Traditional upgrades of SAP System are time consuming, costly and require long downtimes of Production Environments which in turn affects the business. Despite all this cumbersome process the systems need to be upgraded to keep it updated and compliant.SAP provided a solution to this by providing various Enhancement Packs which add the new features and functionalities in a modular fashion, keeping the core system stable. This approach enables to manage cost and time for implementation while adding value to business. These packs are more convenient as they allow an organization to flexibly choose a part of enhancement pack for installation according to the business needs.

This document explains the various issues and their resolutions during the upgrade of BW system from BW 7.0 SP20 to EHP1 SP7.

Through this Document, we aim to cover the following:

- Overview of EHP1 upgrade
- Phases in Upgrade process
- **Issues**

# <span id="page-2-1"></span>**Scenario**

Assuming the basic scenario of having three main systems in the BI Landscape:-

- 1. Development System
- 2. Quality System
- 3. Production System

Steps followed in the considered approach:-

- 1. Upgrade of Development System
- 2. System Copy of Production system on the Quality system
- 3. Upgrade of Quality System
- 4. Upgrade of Production System

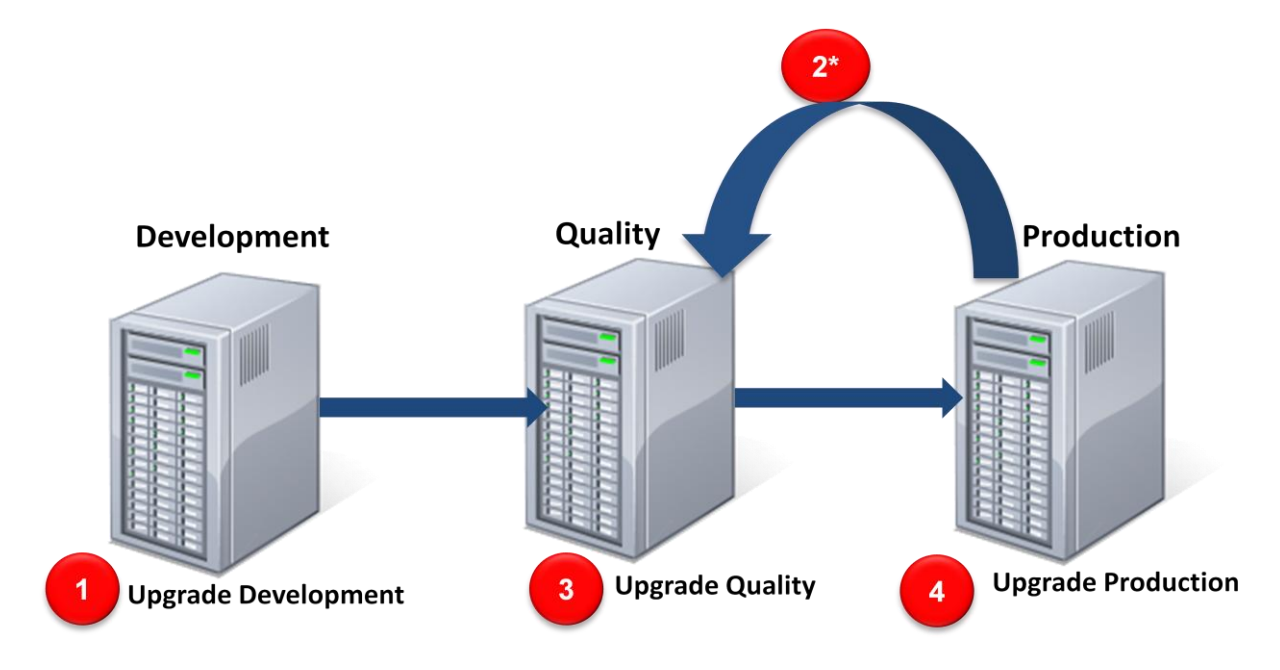

Note: \* Usually the production environment is copied to Quality to simulate the actual upgrade of Production and handle the issues beforehand .

# <span id="page-3-0"></span>**Phases**

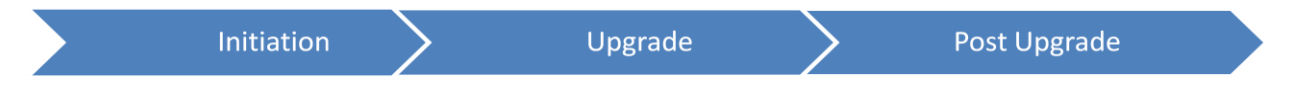

# <span id="page-3-1"></span>**Initiation**

EHP1 Installation is done by the Basis team. New Installation tool for EHP1 upgrade is used to carry out the actual EHP1 installation, this also provides monitoring capabilities.

This can be downloaded from service.sap.com

The BI team performs certain checks like removing inconsistent objects, open transports etc so that the System is ready to run the installer without any problem.

Upgrade

Actual upgrade is carried out by Basis team which includes activities like taking sytem backup as well as data base backup, Running SAP Enhancement Pack Installer, Apply OSS Notes, Checking ABAP+JAVA Configurations etc.

# <span id="page-3-2"></span>**Post Upgrade Activities**

This consists of checking the consistency by comparing the upgraded system to the original one. Some of the activities are :

- SPAU and SPDD checks to check if valid SAP notes are implemented correctly
- in upgraded system.
- Check if any BW objects have turned inactive after upgrade.
- Checking the connectivity from BI to external systems like R/3, Teradata etc.
- Re-scheduling the jobs/process chains back to original schedule.

# <span id="page-4-0"></span>**Issues and resolutions:**

#### <span id="page-4-1"></span>**Issue 1**

Infopackage failure: Error "**Datasource <NAME> need to be replicated**" as shown below:

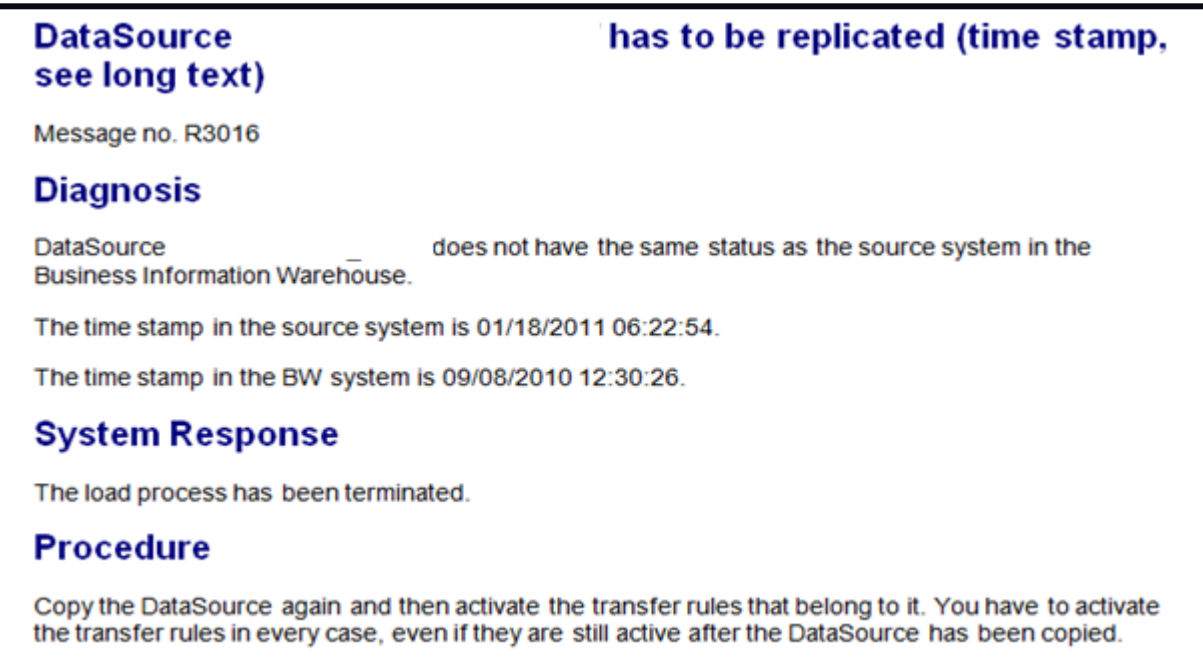

#### <span id="page-4-2"></span>**Analysis:**

In some cases, after the upgrade the timestamp for Data Source in the BW system is not updated and hence the mismatch of time stamp in Source system with BW system leads to the infopackage failure.

#### <span id="page-4-3"></span>**Solution:**

<span id="page-4-4"></span>Datasource should be replicated and activated in BW.

#### **Issue 2**

Infopackage failure : Error – "**No transfer structure available for infosource <NAME> in source system**".

#### <span id="page-4-5"></span>**Analysis:**

This is error R3007 and is caused if table ROOSGEN does not contain an entry for the erroneous Datasource.

The entries in ROOSGEN table are generated in \$TMP (Temporary package) and sometimes after upgrade, they disappear. This is a common occurrence. It may happen if the extract structure of a DataSource gets a new timestamp. This is normal because very often DataSources are enhanced, adjusted or changed between different releases.Therefore after upgrades, the normal procedure should be to replicate the DataSources into BW in order to get the currently valid set of metadata.

#### <span id="page-4-6"></span> **Solution:**

In case of 7.0 DataSources, you need to reactivate them by using the program RSZ\_DATASOURCES\_ACTIVATE\_ALL and if the issue occurs for few datasources, they can be activated manually also.

# <span id="page-5-0"></span>**Issue 3**

PSA deletion via process chain fails with the error – "**No valid entry in table RSTS**":

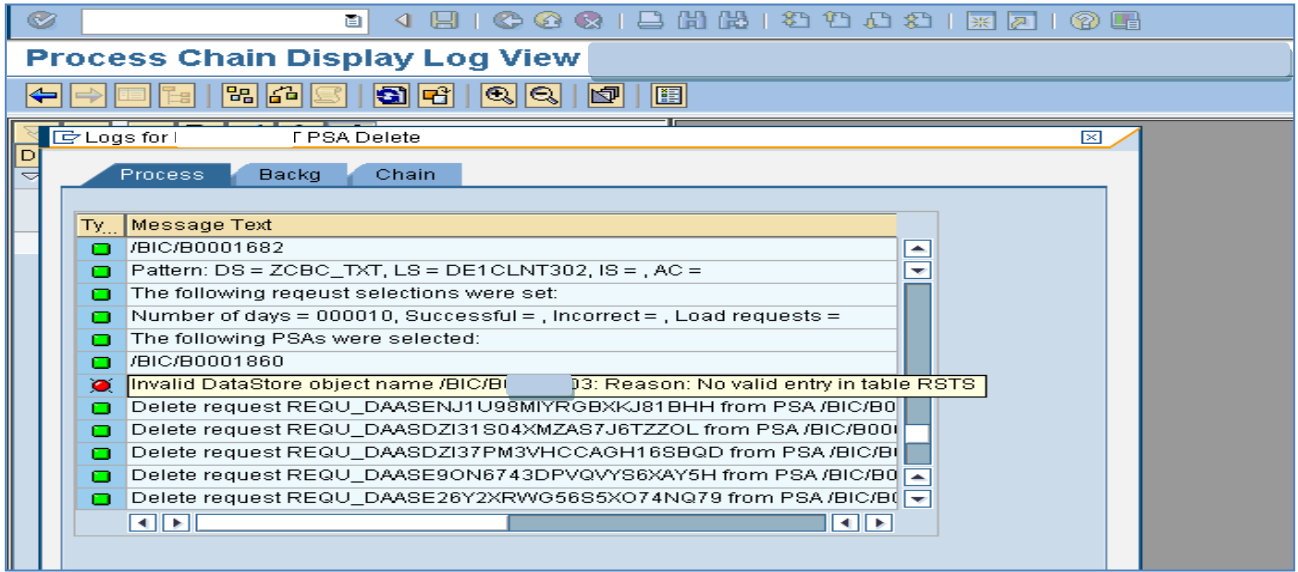

#### <span id="page-5-1"></span>**Analysis :**

The GUI of PSA Deletion Variant in process chain gets modified after the EHP Upgrade. Instead of displaying the PSA tables, now it displays the corresponding datasource names as shown in the screenshot below.

The table RSTSODS, shows two active entries for each object name field (each datasource), for different clients.

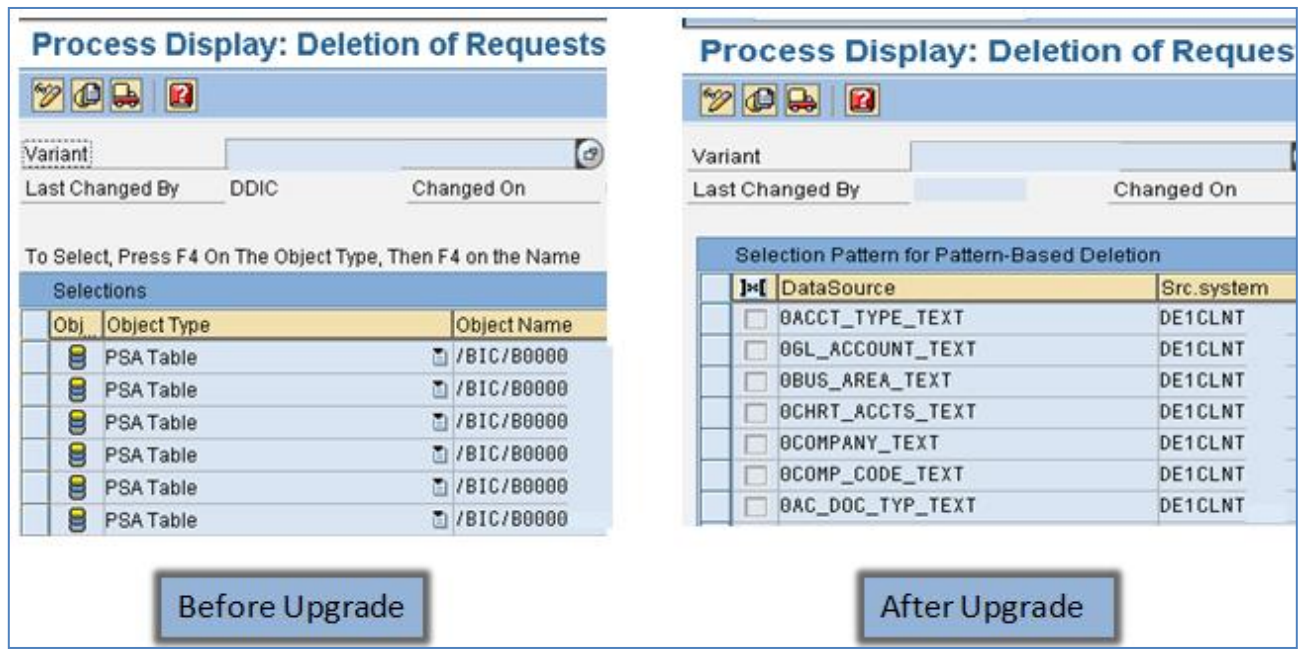

### <span id="page-6-0"></span>**Solution:**

Apply the SAP note # 1377274. The process chains for PSA deletion will run fine .Also, in table RSTSODS, now we have 2 entries for each object field, both PSA tables pointing to same client one is ACT and other is INA.

#### <span id="page-6-1"></span>**Issue 4**

Some infopackages fail with the error- "Partner Profile inactive" :

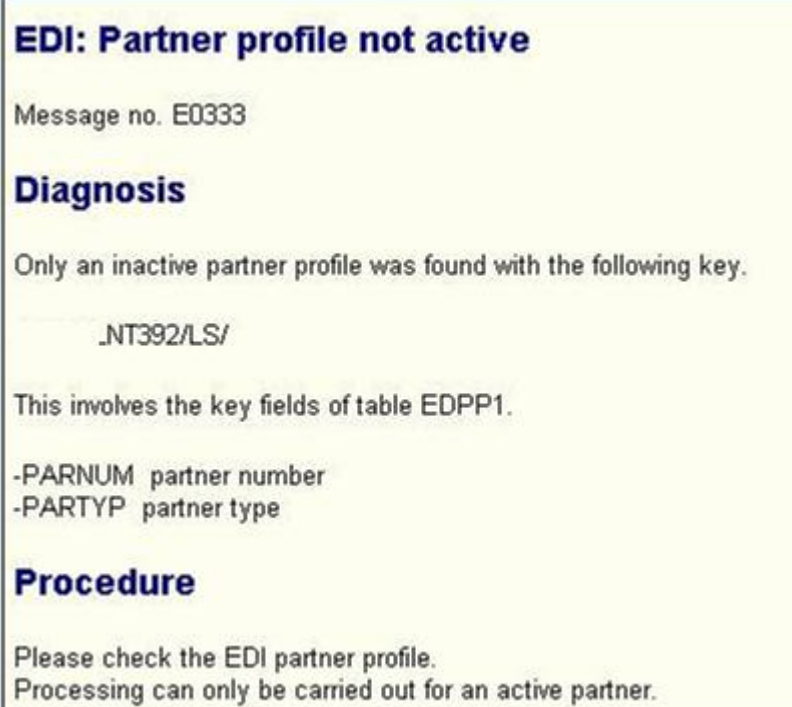

#### <span id="page-6-2"></span>**Analysis :**

A partner profile is defined for every business partner with whom you exchange business documents. A partner can be a customer, a vendor, a bank, or any entity with which your company does business or a remote SAP system or legacy system with which you exchange data..

A partner profile has three views, which maintain different parameters for a partner.

1. The General Parameters view : Values are stored in table EDPP1.

2. The Outbound Parameters view : Values are stored in table EDP13, except for the Message control parameters, which are stored in table EDP12.

3. The Inbound Parameters view : Values are stored in table EDP21.

The General Parameters view contains very basic information about the partner, such as partner number, partner type, partner status, and default individual to notify in case an error occurs.

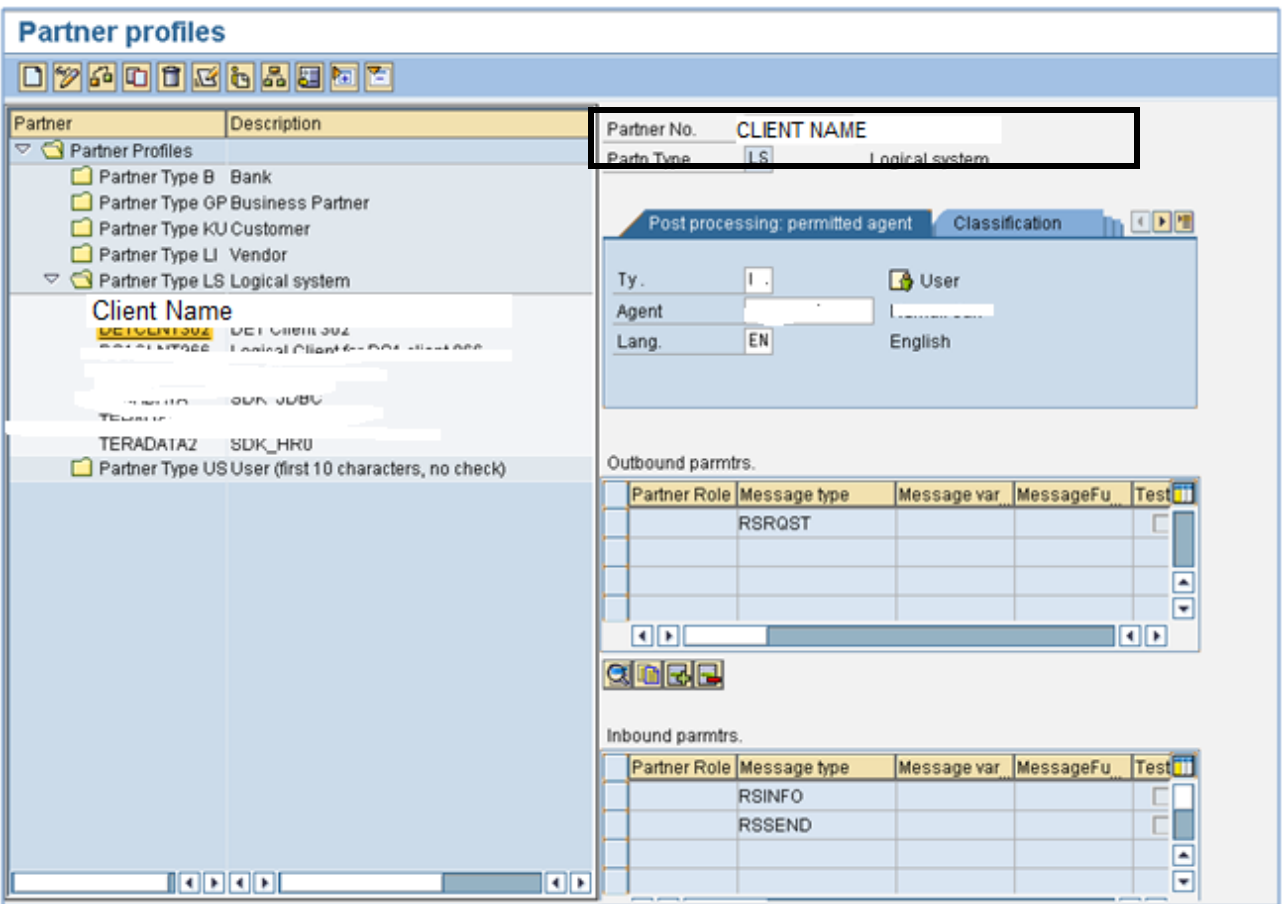

# <span id="page-8-0"></span>**Solution:**

Go to WE20 and chose your partner under the correct Partner Type. Go to classification tab. There will be a field called Partner Status. Enter the value as A and save it.

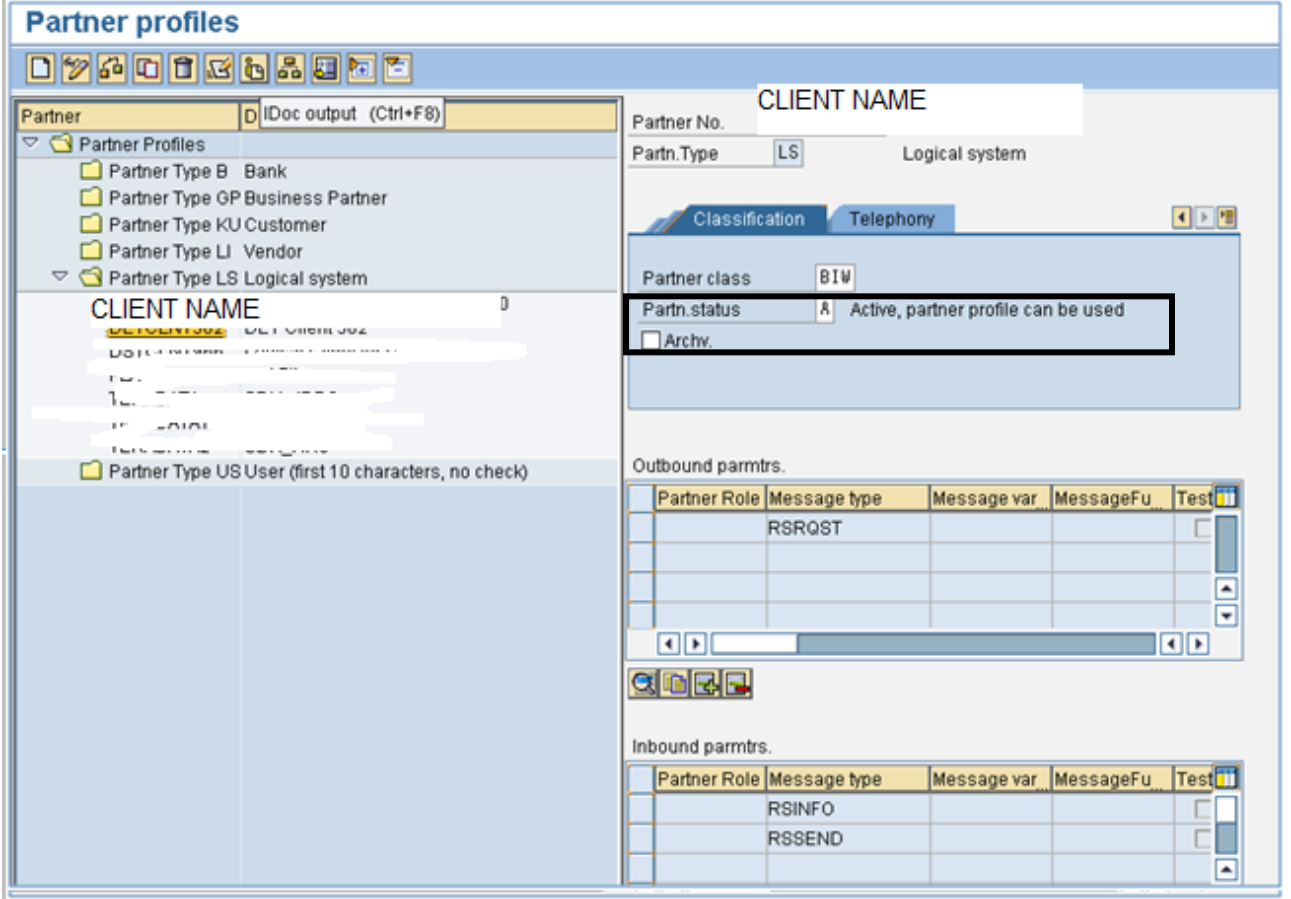

## <span id="page-9-0"></span>**Issue 5**

DTP fails with error - " Unit/Currency has an inconsistent data state"

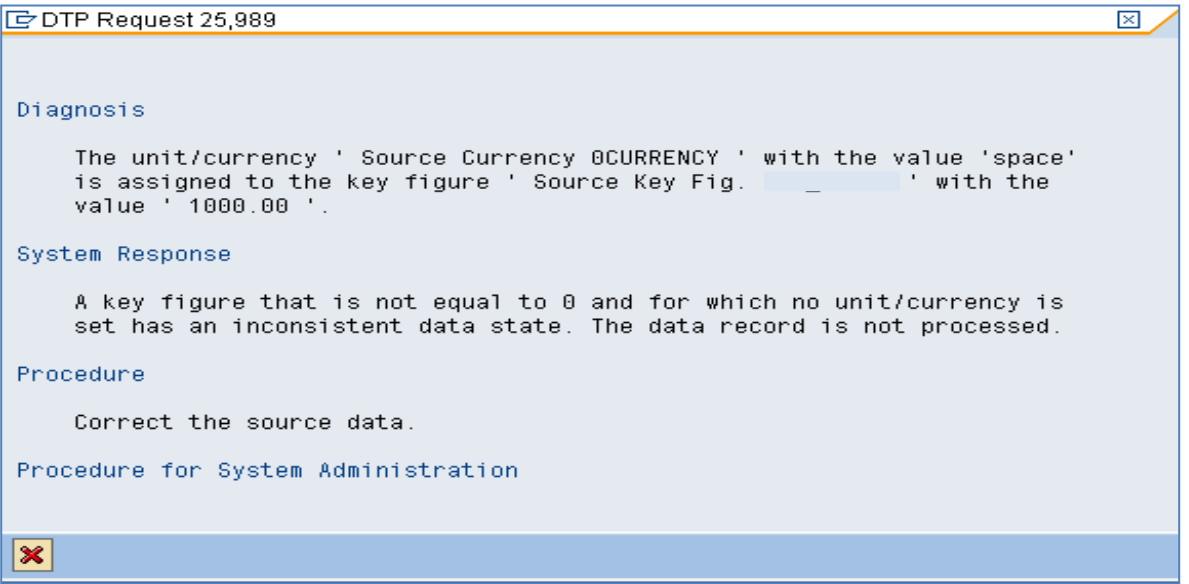

#### <span id="page-9-1"></span>**Analysis :**

When you load data using the data transfer process (DTP), the record-related error RSTRAN 312 occurs.

After the upgrade ,the system does not accept currency field to be empty when it is assigned to some keyfigures. For example if the Amount field is not correctly mapped with its corresponding Currency field, this error occurs after upgrade of BW.

#### <span id="page-9-2"></span>**Solution :**

If the issue occurs for few data loads only, then checking and correcting the mapping for Currency/Unit in the corresponding transformation will resolve the issue. But in case it occurs for many data loads, SAP Note # 1490927 should be implemented to resolve the issue for BW systems 7.0 & 7.1 release.

With BW 7.30, the record check can be activated as a transformation property so that the system has the option to check for the error mentioned above.

# <span id="page-10-0"></span>**Related Content**

www.help.sap.com www.service.sap.com [www.sdn.sap.com](http://www.sdn.sap.com/)

# <span id="page-11-0"></span>**Disclaimer and Liability Notice**

This document may discuss sample coding or other information that does not include SAP official interfaces and therefore is not supported by SAP. Changes made based on this information are not supported and can be overwritten during an upgrade.

SAP will not be held liable for any damages caused by using or misusing the information, code or methods suggested in this document, and anyone using these methods does so at his/her own risk.

SAP offers no guarantees and assumes no responsibility or liability of any type with respect to the content of this technical article or code sample, including any liability resulting from incompatibility between the content within this document and the materials and services offered by SAP. You agree that you will not hold, or seek to hold, SAP responsible or liable with respect to the content of this document.